## **Procedura CONVENZIONE**

ANDI CASSINO

 $\overline{4}$ 

AND MEASURE

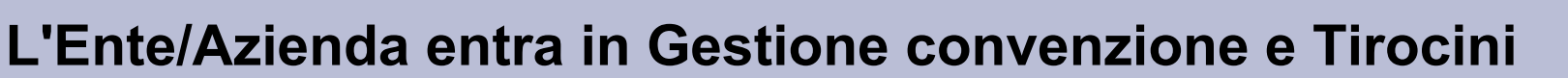

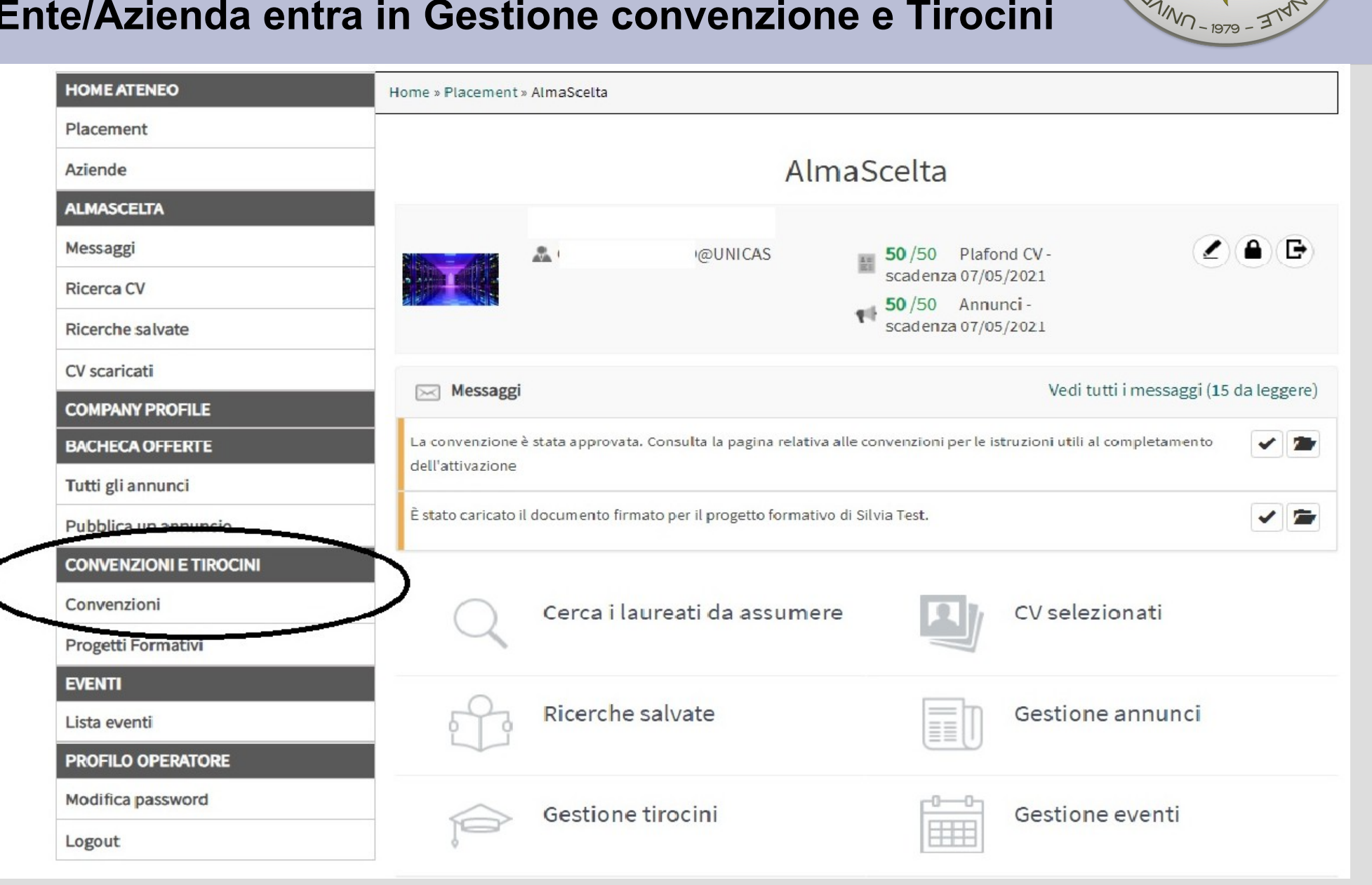

**Inserisce la nuova convenzione compilando i campi delle schermate. (prestare attenzione all'imposta di bollo) Salva la convenzione (il sistema la invia all'Ufficio Job Placement per l'approvazione).** 

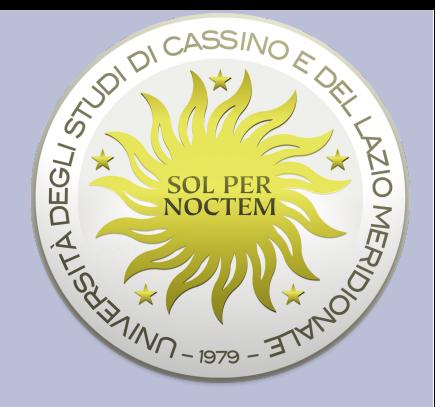

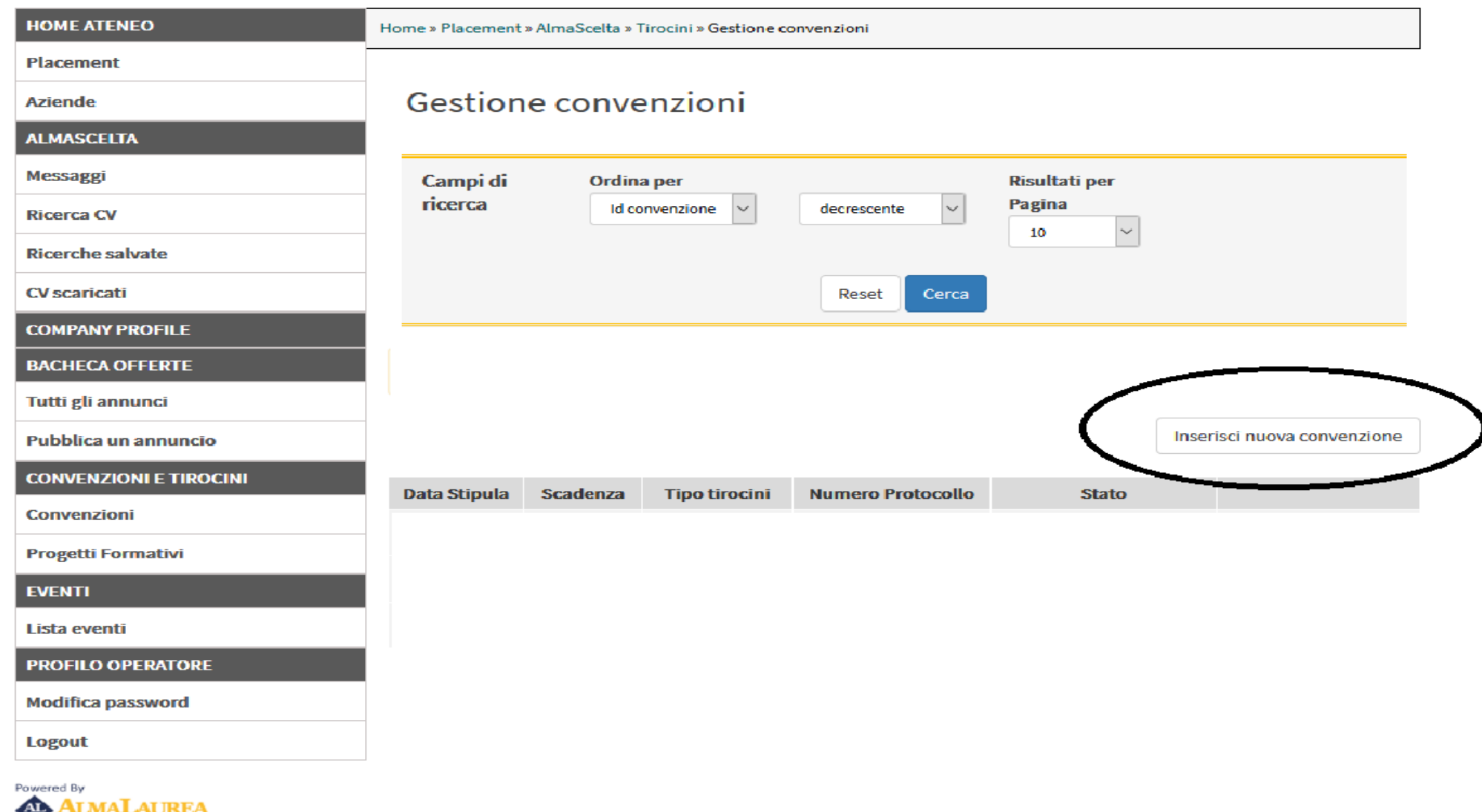

Aggiunge allegati (Registro delle imprese per le production delle associazioni o nulla per **aziende, lo statuto per le associazioni o nulla per gli Enti pubblici) in questo momento o successivamente.**

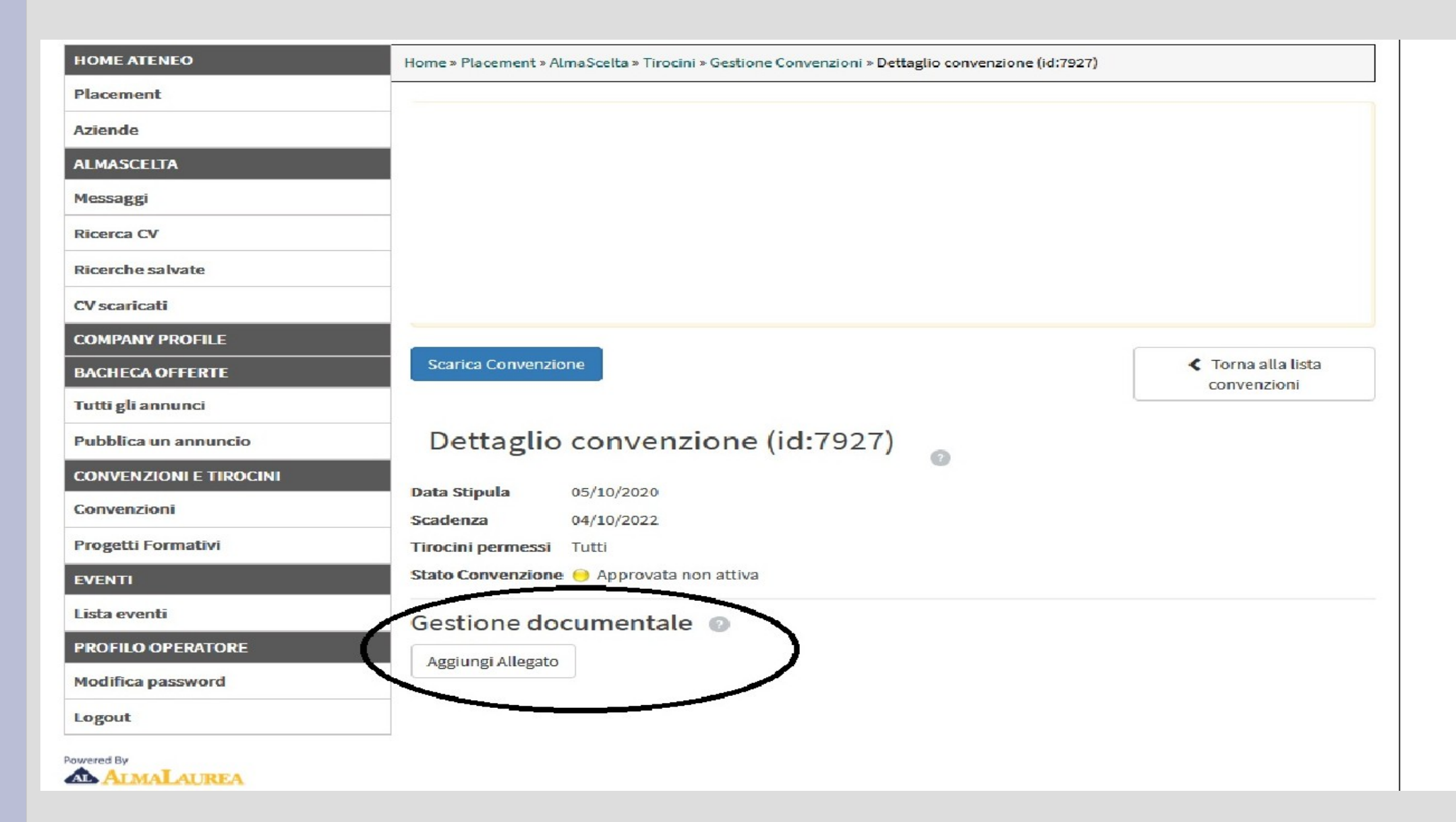

 $rac{1}{\sqrt{2}}$ 

L'azienda attende che l'Ufficio gli invia una **anche della comunicazione e poi entra in Gestione convenzione comunicazione e poi entra in Gestione convenzione - "DETTAGLIO"** 

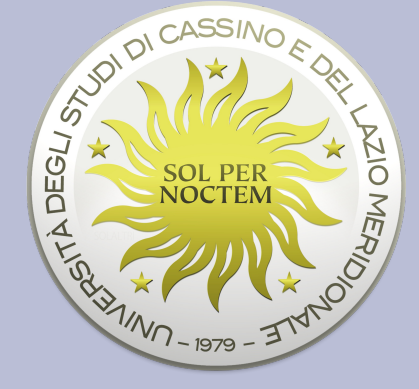

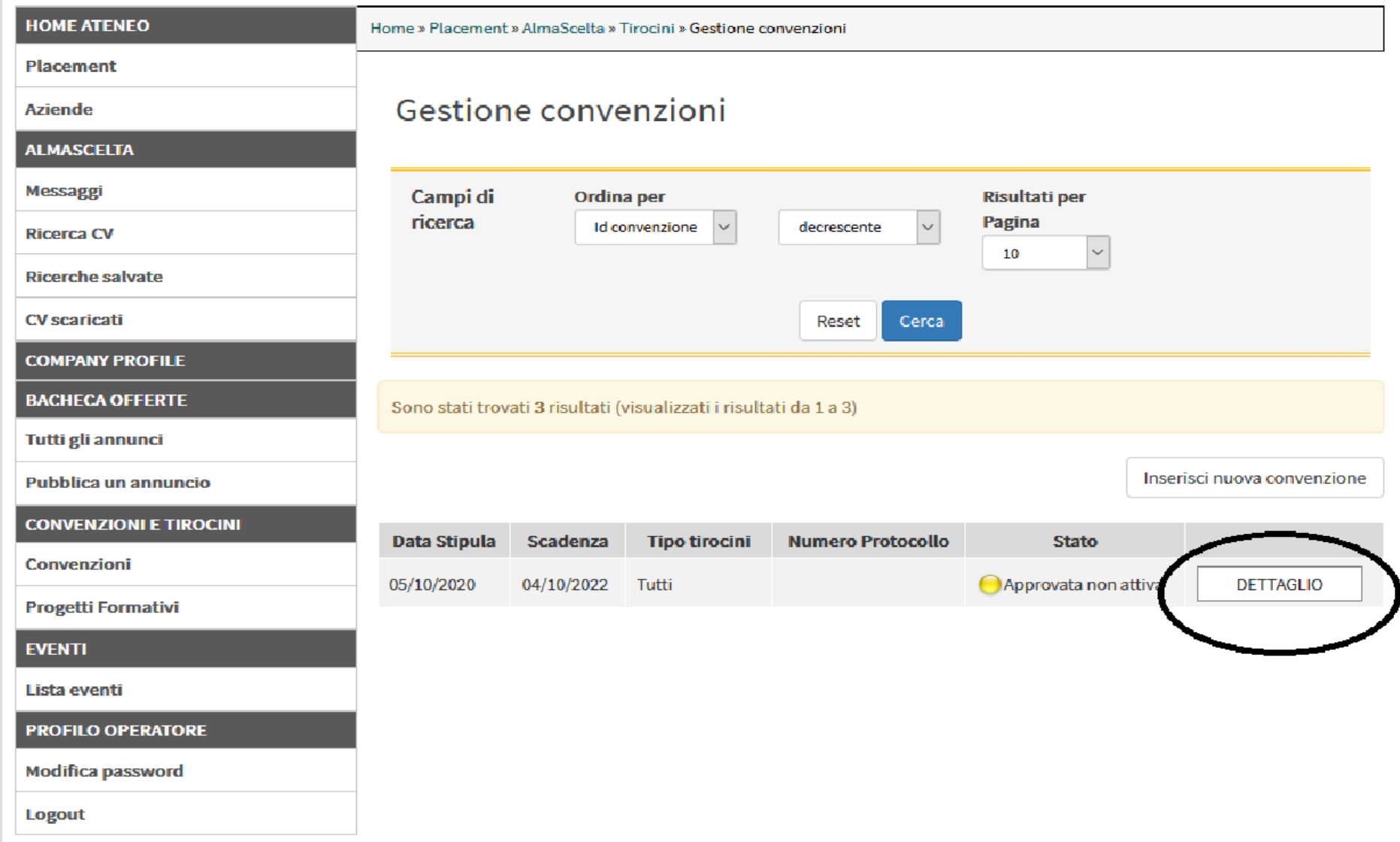

### **Scarica la convenzione**

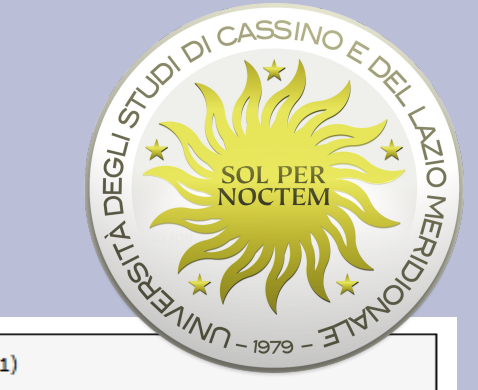

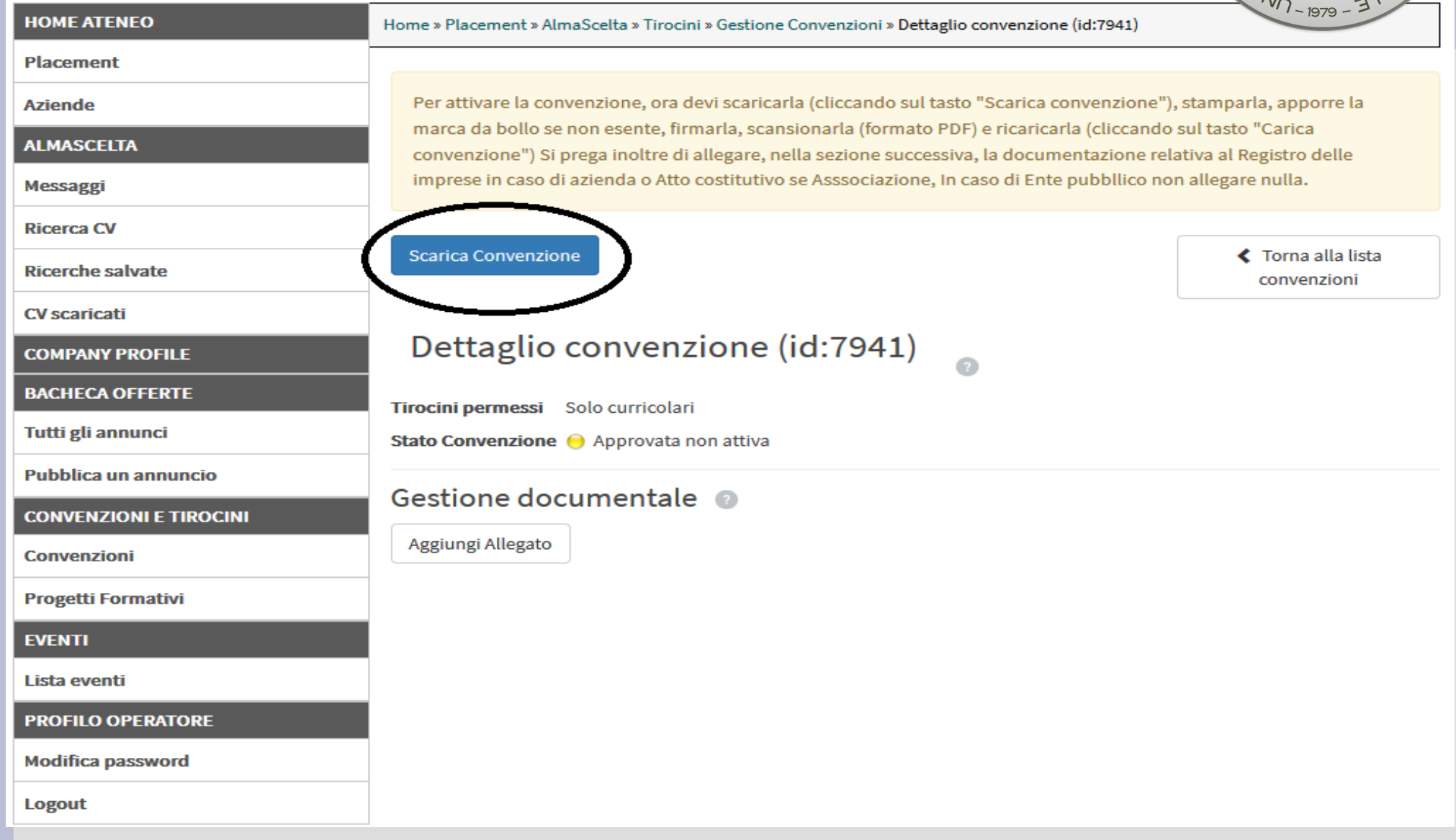

### **Se non lo ha ancora fatto aggiunge l'allegato.**

# **Se non lo ha ancora fatto aggiunge l'allegato.**<br>(Registro delle imprese per le aziende - lo Statuto and allegation **per le Associazioni – nulla per gli Enti pubblici)**

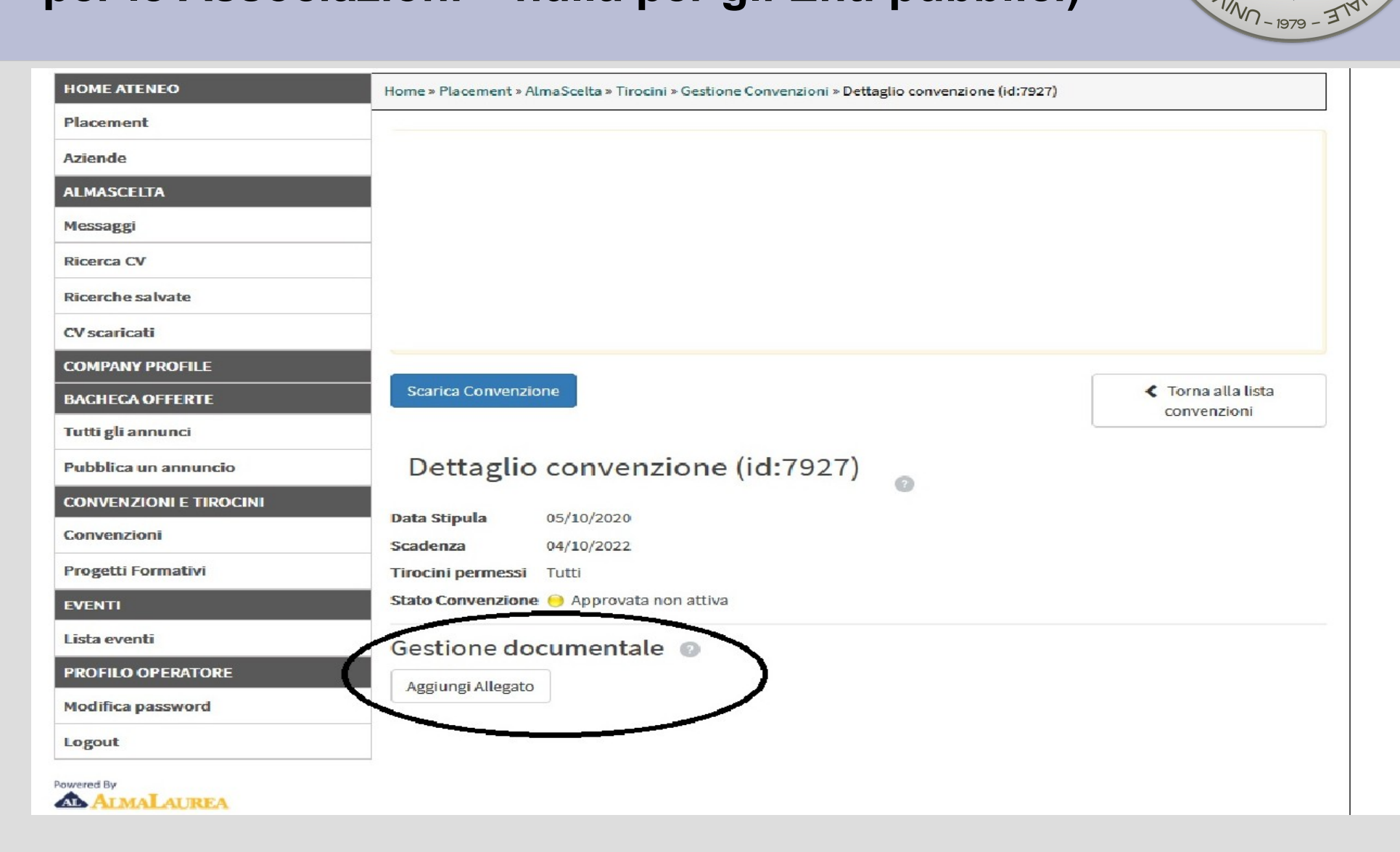

 $\overline{4}$ 

**Stampa la convenzione, appone la marca da bollo se non esente, firma e timbra il documento stampato e scansiona in un unico documento pdf la convenzione firmata.** 

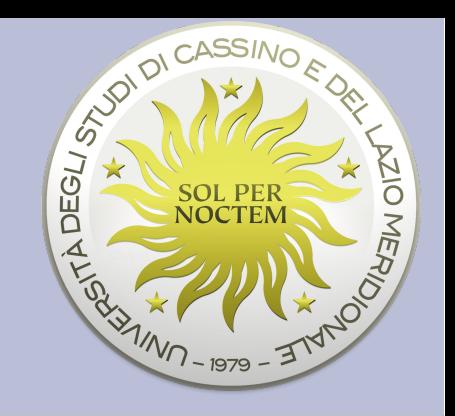

**Carica la convenzione – Aggiungi allegato -** 

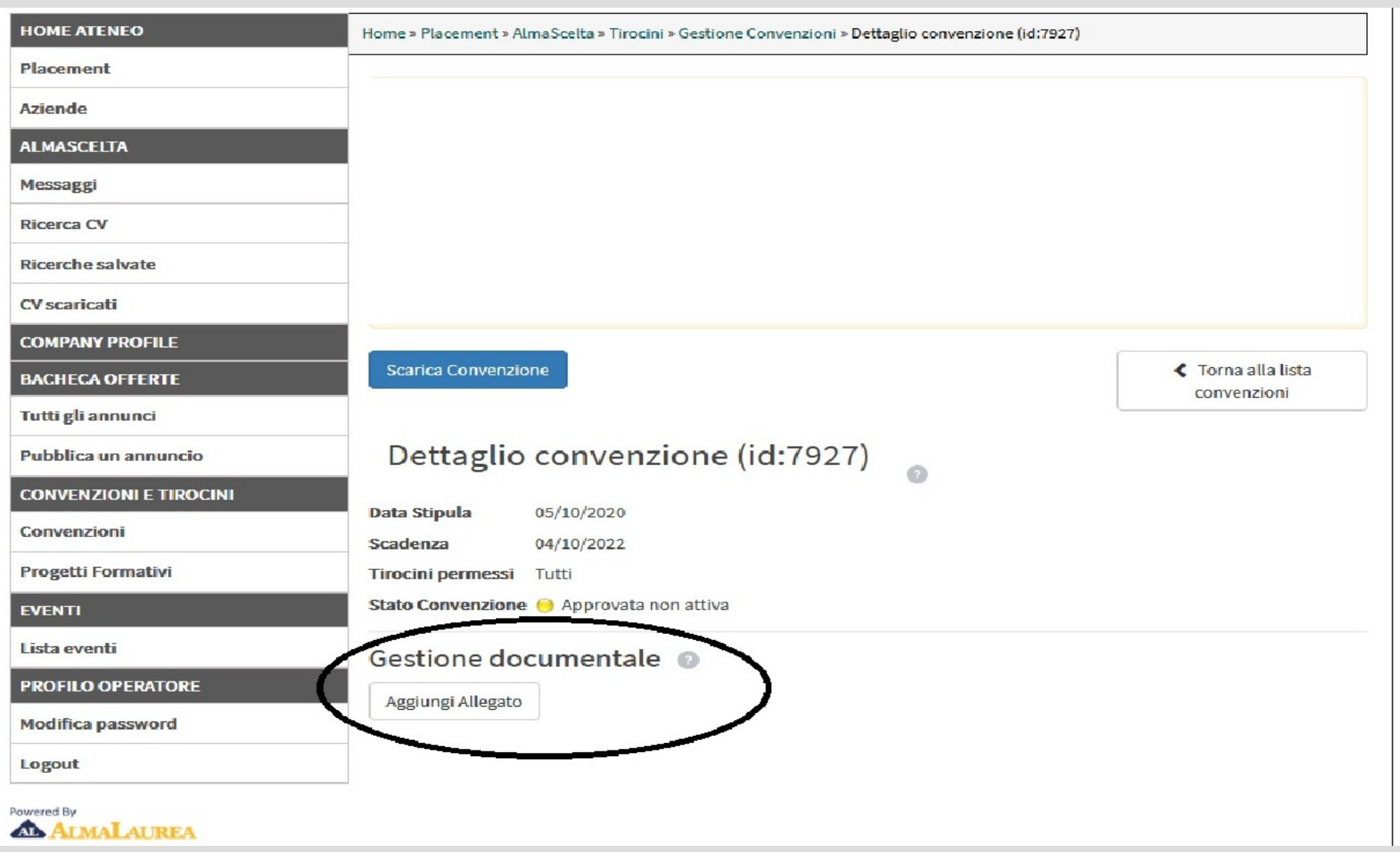

## Aggiungi allegato (tipo documento convenzione firmata) **ROMERYOR**

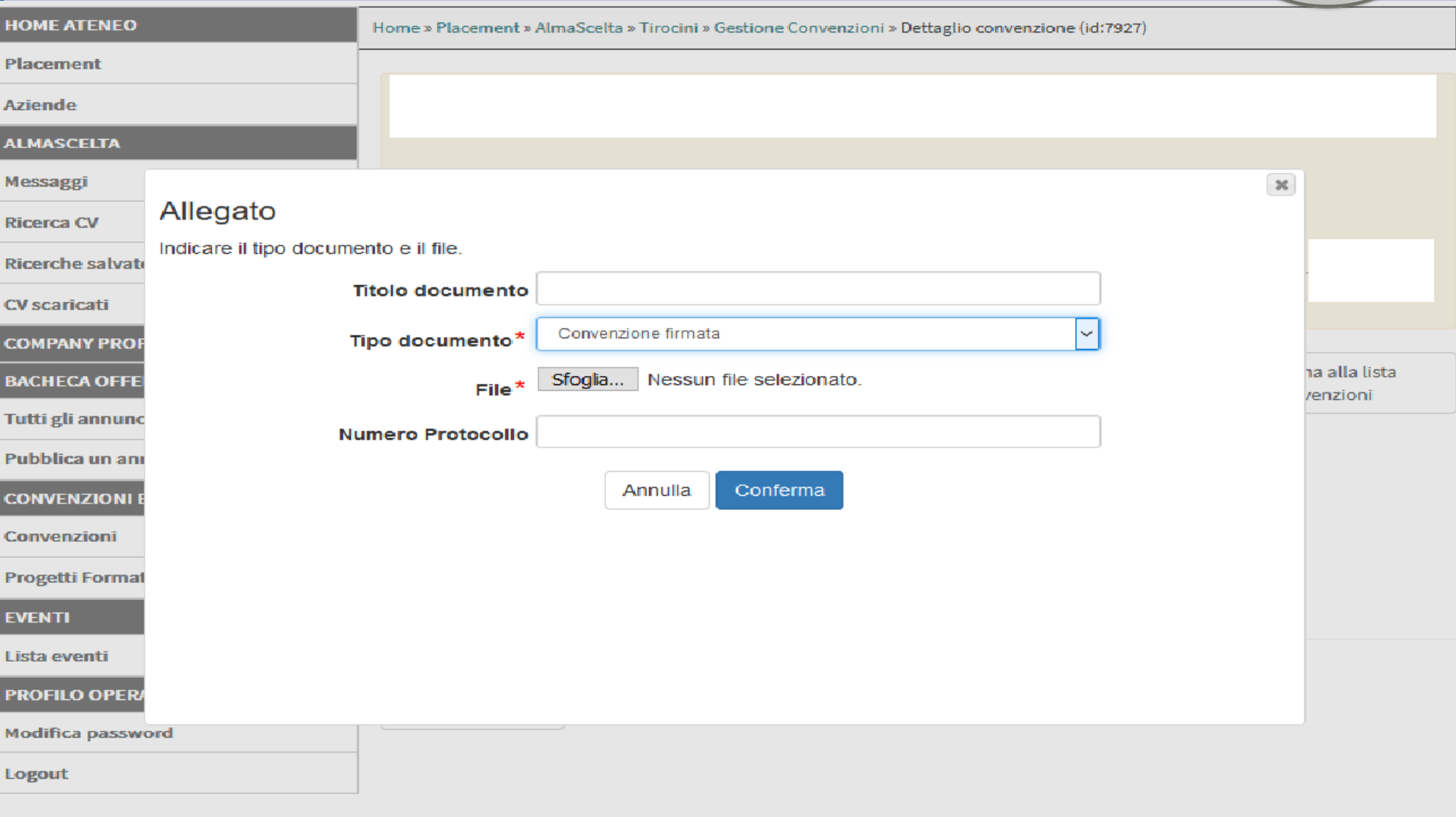

Powered By **ALMALAUREA** 

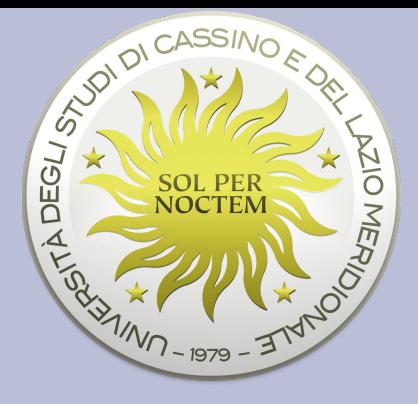

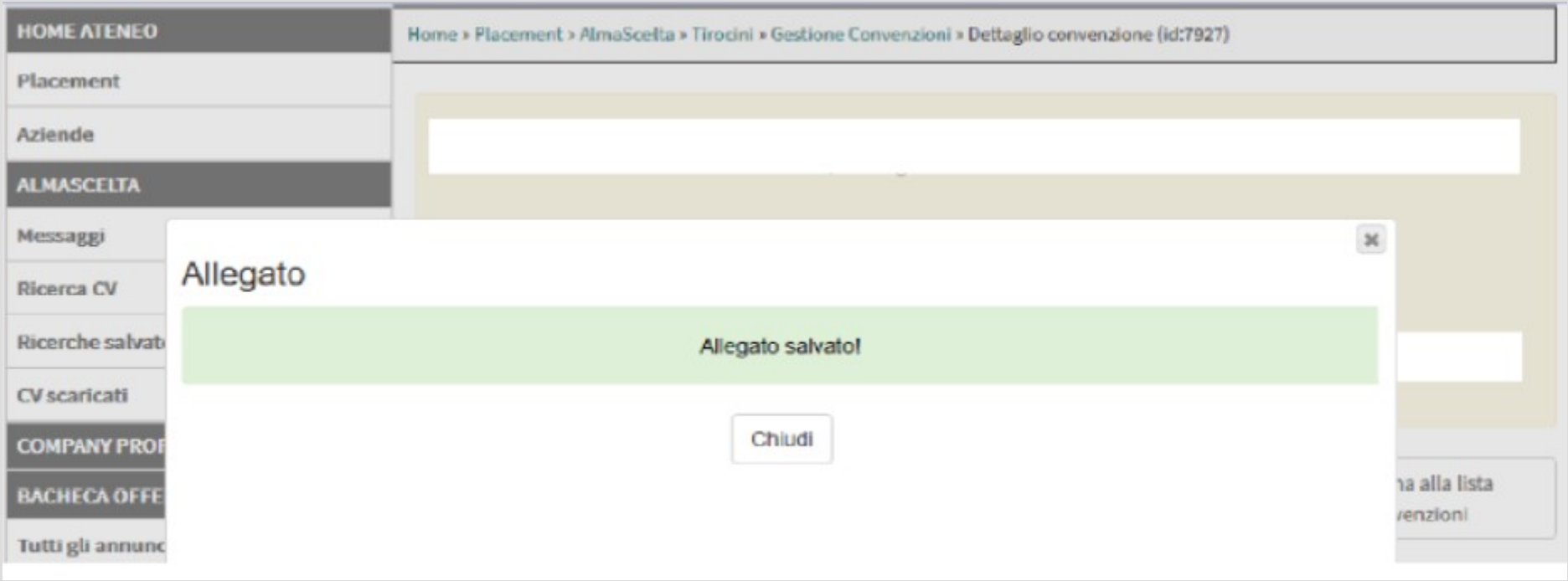

## **Termine procedura**

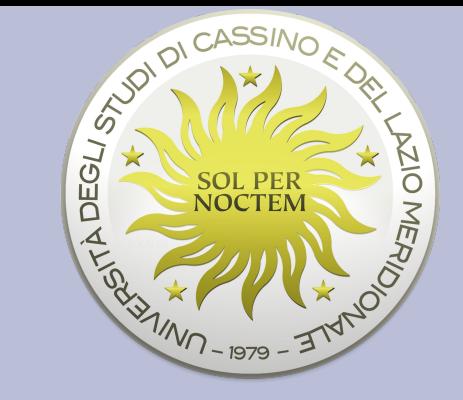

Attendere, 5-7 giorni lavorativi, che la convenzione passi dallo stato "Approvata" ad "ATTIVA". Stato Convenzione e Attiva

Entrando nel portale sarà possibile cliccare su **Scarica Convenzione** 

Fine procedura